# 適用於DDR的多連結PPP — 基本組態和驗證

## 目錄

[簡介](#page-0-0) [開始之前](#page-0-1) [慣例](#page-0-2) [必要條件](#page-0-3) [採用元件](#page-0-4) [多鏈路PPP的作用](#page-1-0) [配置多鏈路PPP](#page-1-1) [指令](#page-1-2) [傳統DDR](#page-5-0) [撥號器設定檔](#page-6-0) [驗證MPPP操作](#page-7-0) [相關資訊](#page-9-0)

# <span id="page-0-0"></span>簡介

多重連結PPP(也稱為MP、MPPP、MLP或多連結)提供了一種方法,用於在多個實體WAN連結 間傳播流量,同時提供封包分段和重組、適當排序、多廠商互通性,以及對傳入和傳出流量進行負 載平衡。

MPPP允許資料包分段。這些片段通過多個點對點連結同時傳送到同一個遠端位址。多個物理鏈路 將響應使用者定義的負載閾值而啟動。此負載可以只測量入站流量、出站流量或兩者之一;但是 ,它不能根據入站和出站流量的組合負載來測量。

對於撥號連線,可以為ISDN基本速率介面(BRI)和主速率介面(PRI)以及非同步串列介面配置 MPPP。也可以針對非撥號串列介面進行配置,但本文檔未具體介紹此功能。本文檔將介紹按需撥 號路由(DDR)的基本MPPP配置。 多機箱多連結PPP將不會在本檔案中涉及;如需詳細資訊,請參 閱[多機箱多重連結PPP\(MMP\)檔](//www.cisco.com/warp/customer/131/3.html)案。

## <span id="page-0-1"></span>開始之前

## <span id="page-0-2"></span>慣例

如需文件慣例的詳細資訊,請參閱[思科技術提示慣例](//www.cisco.com/en/US/tech/tk801/tk36/technologies_tech_note09186a0080121ac5.shtml)。

### <span id="page-0-3"></span>必要條件

本文件沒有特定先決條件。

### <span id="page-0-4"></span>採用元件

本檔案中的資訊是根據以下軟體和硬體版本。

- 多重連結PPP最初是在Cisco IOS®軟體版本11.0(3)中匯入
- $\bullet$  本範例中使用的是 $C$ isco IOS軟體版本11.3。

本文中的資訊是根據特定實驗室環境內的裝置所建立。文中使用到的所有裝置皆從已清除(預設 )的組態來啟動。如果您在即時網路中工作,請確保在使用任何命令之前瞭解其潛在影響。

# <span id="page-1-0"></span>多鏈路PPP的作用

MPPP是一種跨多個邏輯資料鏈路對資料包進行拆分、重組和排序的方法。如需MPPP的詳 細說明 ,請參閱<u>[RFC 1990](http://www.ietf.org/rfc/rfc1990.txt?number=1990) RFC 1990 。</u>其初衷是希望利用ISDN中的多個承載通道,但它同樣適用於多個 PPP鏈路連線兩個系統(包括非同步鏈路)的任何情況。

通過MPPP鏈路通過其控制介面(虛擬接入介面)路由的流量將被分段,片段將通過不同的物理鏈 路傳送。在連結的遠端,片段會被重組並轉送到前往其最終目的地的下一躍點。

# <span id="page-1-1"></span>配置多鏈路PPP

本節介紹在路由器上配置MPPP的命令和不同方法。

### <span id="page-1-2"></span>指令

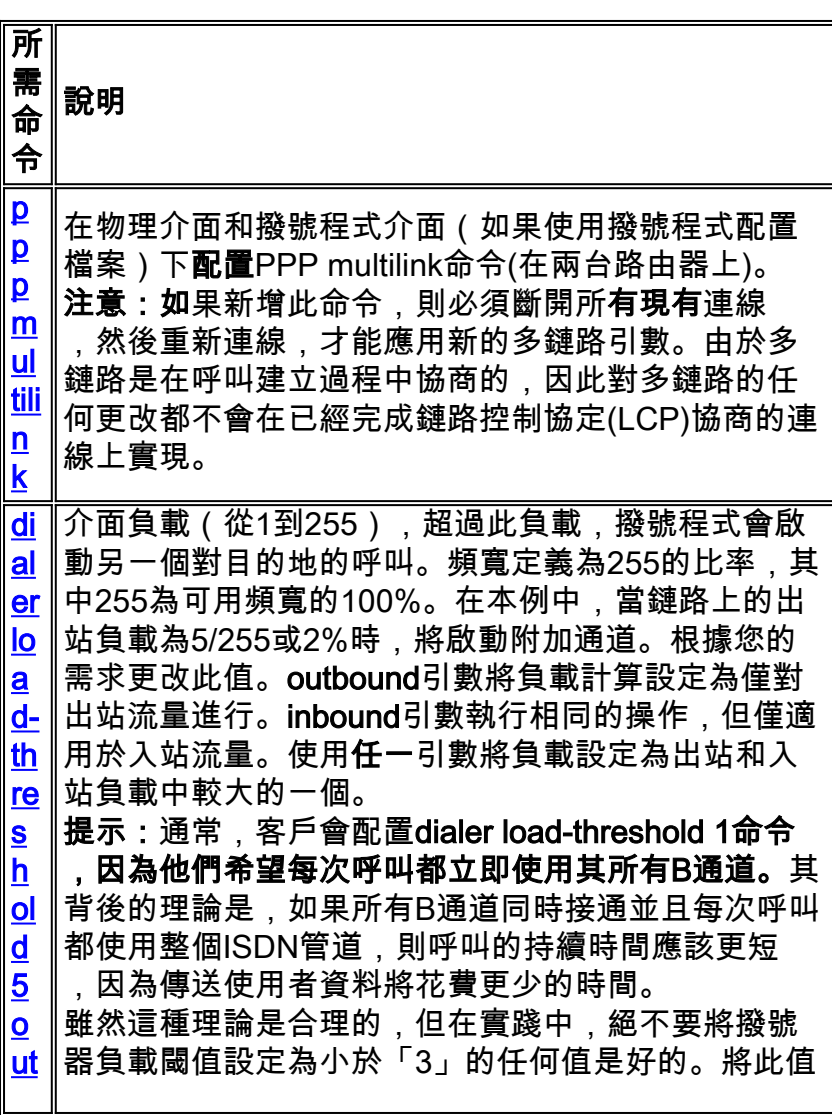

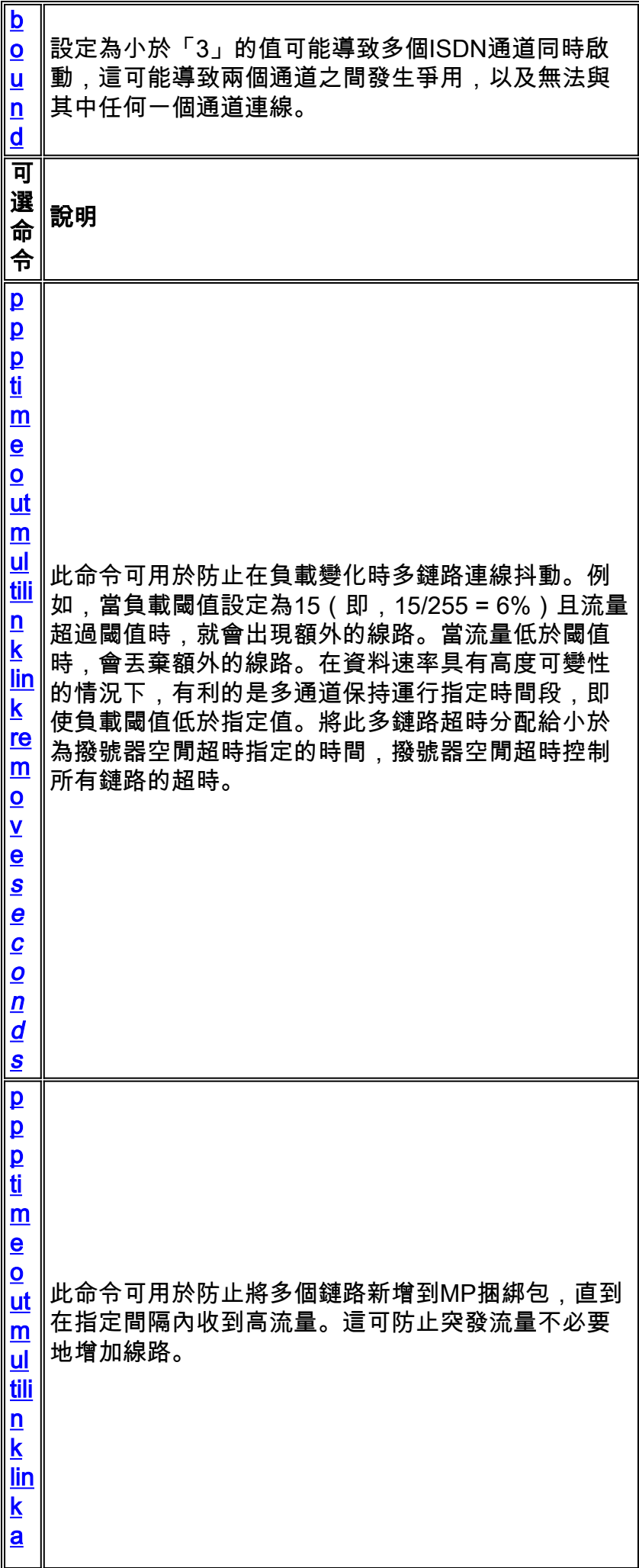

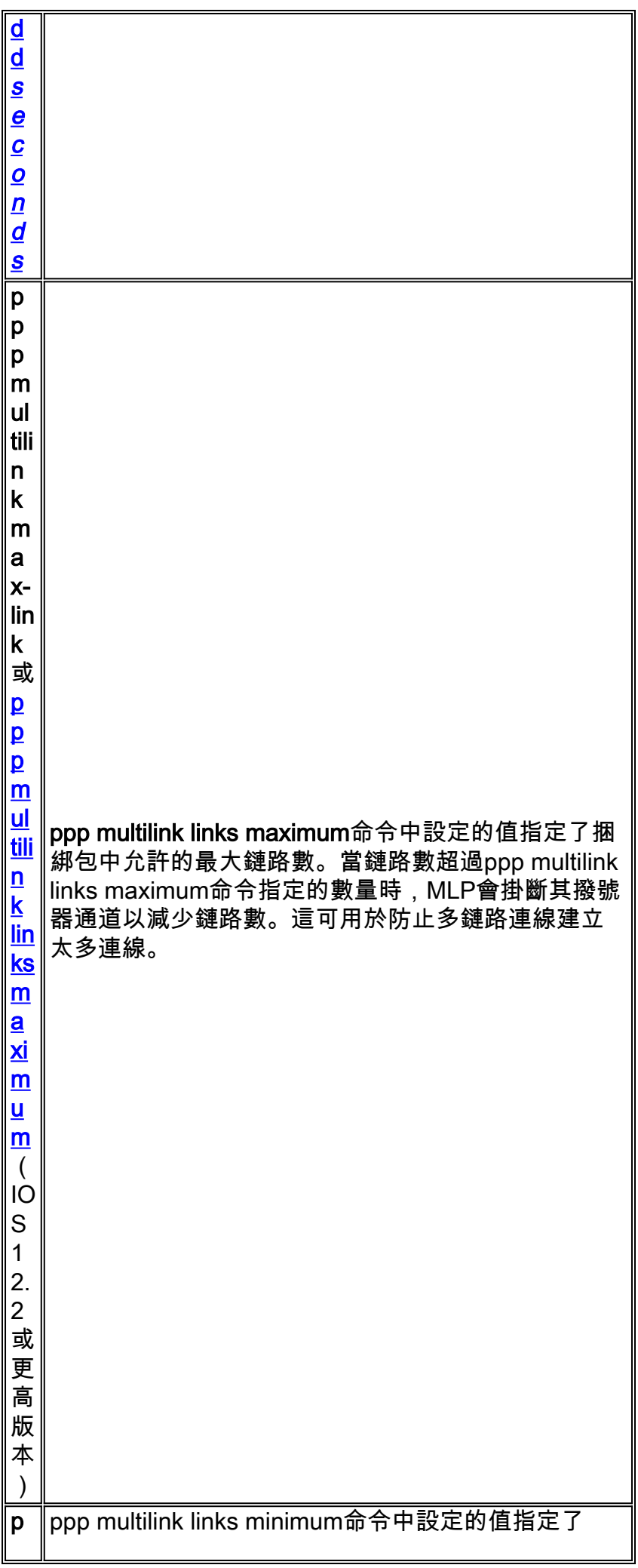

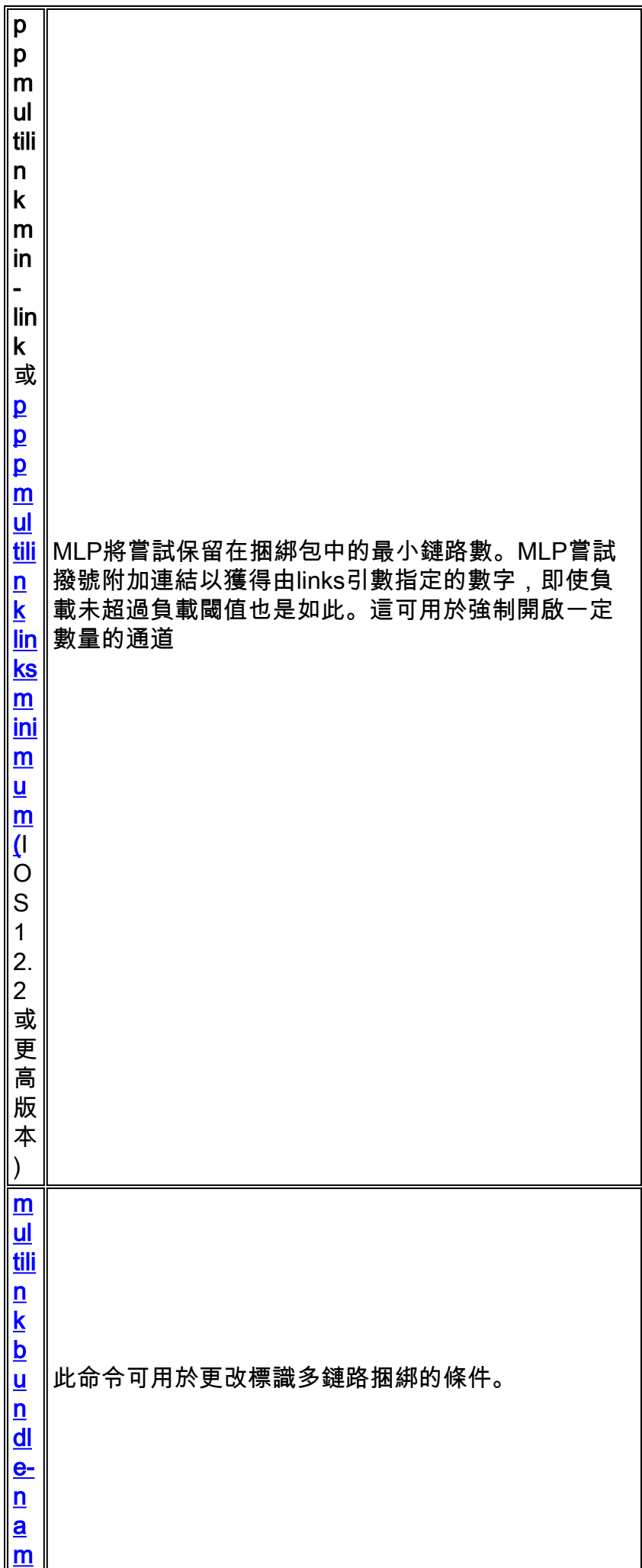

e

#### <span id="page-5-0"></span>傳統DDR

本節介紹如何使用傳統DDR(旋轉組和撥號器對映)配置多鏈路PPP。

#### 方法1:只有一個物理介面 — 例如ISDN

由於ISDN介面被認為是「撥號器」介面,因此只需很少的命令即可使ISDN介面能夠建立MPPP連 線。例如,除非您使用多個BRI或PRI,否則無需配置撥號器旋轉組。

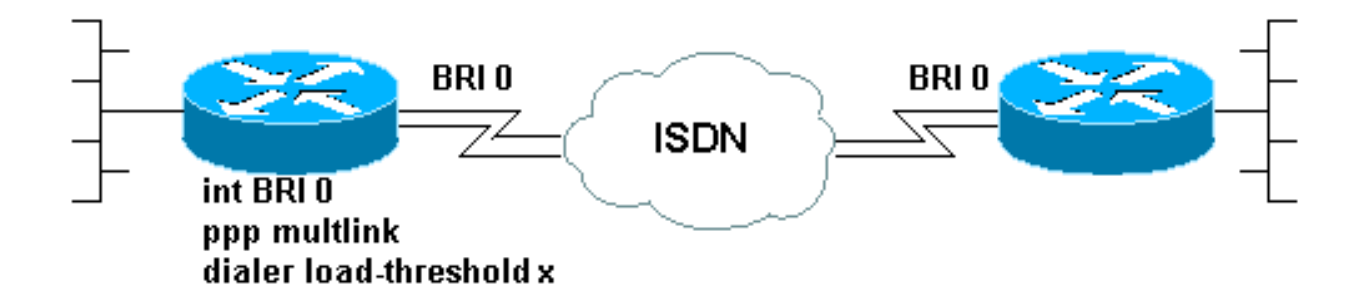

以下是配置為進行簡單按需撥號PPP連線的BRI示例:

```
!
interface BRI0
 ip address 192.168.12.3 255.255.255.240
 encapsulation ppp
 dialer map IP 192.168.12.1 name ROUTER1 5554321
 dialer-group 1
 ppp authentication chap
  isdn spid1 40855512120000 5551212
 isdn spid2 40855512340000 5551234
!
```
只需向此介面的配置中新增兩個命令即可實現MPPP。呼叫另一端的路由器必須配置相似。這兩個 命令是:

**ppp multilink dialer load-threshold** *load* **[outbound | inbound | either]**

#### 方法2:多個物理介面 — ISDN、非同步和串列

當需要將兩個或多個物理介面捆綁在一起時(例如,使用非同步或串列介面或多個ISDN介面時 ),必須使用不同的方法。在這些情況下,必須配置撥號器旋轉組,並且必須在路由器的配置中新 增撥號器介面以控制MPPP連線。簡而言之,「邏輯」介面必須控制「物理」介面。

要完成此操作,您必須:

1. 將物理介面放入旋轉組。

2. 建立一個邏輯(「撥號器」)介面作為旋轉組的引導介面。

3. 配置撥號器介面以執行MPPP。

按照以下步驟在多個介面上配置MPPP:

1. 使用**dialer rotary-group number** 命令將物理介面放入旋轉組。在本示例中,非同步介面被放入 旋轉組1:

```
router#configure terminal
Enter configuration commands, one per line. End with CNTL/Z.
router(config)#interface async 1
router(config-if)#dialer rotary-group 1
router(config-if)#^Z
router#
```
注意:如果路由器從未配置過,或者路由器已恢復預設配置,請務必使用no shutdown 介面配 置命令。

2. 要建立撥號器介面,請使用**interface dialer number** 全域性配置命令。在此示例中,建立了介 面Dialer 1:

```
router#configure terminal
Enter configuration commands, one per line. End with CNTL/Z.
router(config)#interface dialer 1
router(config-if)#end
router#
```
註:interface dialer命令的number參數必須與步驟1中配置的旋轉組的編號相同。使用show running-config命令檢視撥號器介面的預設配置:

```
!
interface Dialer1
 no ip address
 no cdp enable
!
```
!

3. 接下來,配置撥號器介面以便發出或接收呼叫。MPPP的基本命令與步驟1中的命令相同:

```
interface Dialer1
 ip address 192.168.10.1 255.255.255.0
 encapsulation ppp
 dialer in-band
 dialer idle-timeout 300
 dialer map ip 192.168.10.11 name RemoteRouter broadcast 5551234
dialer load-threshold 100
 dialer-group 1
 no fair-queue
ppp multilink
 ppp authentication chap
!
```
有關使用MPPP的完整DDR配置的示例,請參[閱PPP支援頁](//www.cisco.com/warp/public/129/config-bri-map.html)

# <span id="page-6-0"></span>撥號器設定檔

在撥號器配置檔案中配置多鏈路PPP類似於傳統DDR配置。必須在物理介面和撥號程式介面上配置 ppp multilink命令。應在撥號器介面上配置dialer load-threshold命令。例如,

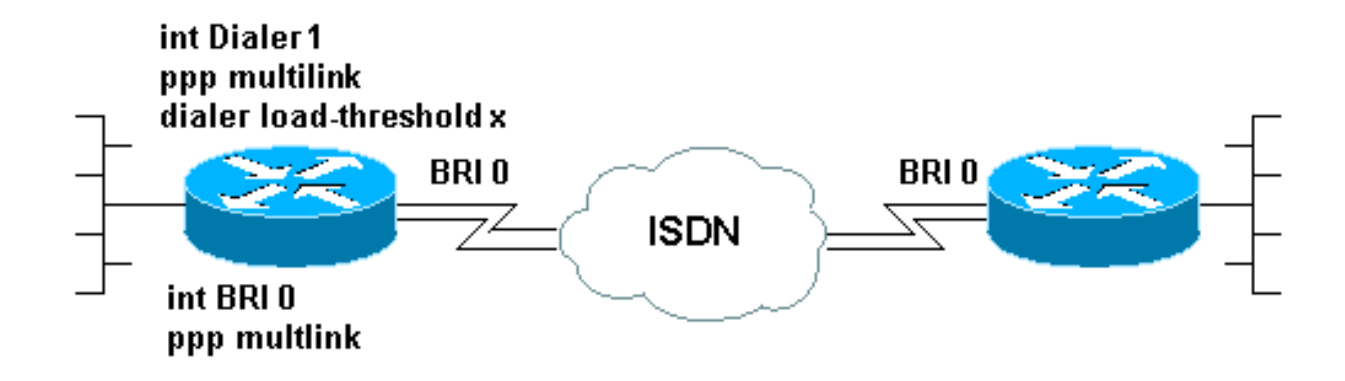

interface BRI0 no ip address encapsulation ppp dialer pool-member 1 isdn switch-type basic-5ess ppp authentication chap

#### **ppp multilink**

 *! -- Configure multilink on both physical and dialer interfaces* ! interface Dialer1 ip address 172.22.85.1 255.255.255.0 encapsulation ppp dialer pool 1 *! -- Defines the pool of physical resources from which the Dialer ! -- interface may draw B channels as needed.* dialer remote-name R1 dialer string 6661000 **dialer load-threshold 128 outbound** dialer-group 5 ppp authentication chap

**ppp multilink**

*! -- Configure multilink on both physical and dialer interfaces*

有關撥號程式設定檔的詳細資訊,請參閱[設定和疑難排解撥號程式設定檔](//www.cisco.com/warp/customer/129/23.html)

# <span id="page-7-0"></span>驗證MPPP操作

要驗證MPPP連線的正確操作,請使用debug ppp negotiation命令。在LCP階段必須協商的關鍵元 素是最大接收重建單元(MRRU)和端點鑑別器(EndpointDisc):

```
As1 LCP: O CONFREQ [Listen] id 1 len 26
As1 LCP: AuthProto CHAP (0x0305C22305)
As1 LCP: MagicNumber 0x10963BD1 (0x050610963BD1)
As1 LCP: MRRU 1524 (0x110405F4)
As1 LCP: EndpointDisc 1 Local (0x13070174657374)
As1 LCP: I CONFREQ [REQsent] id 3 Len 27
As1 LCP: MRU 1500 (0x010405DC)
As1 LCP: MagicNumber 0x2CBF9DAE (0x05062CBF9DAE)
As1 LCP: MRRU 1500 (0x110405DC)
As1 LCP: EndpointDisc 1 Local (0x1306011AC16D)
As1 LCP: I CONFACK [REQsent] id 1 Len 26
As1 LCP: AuthProto CHAP (0x0305C22305)
As1 LCP: MagicNumber 0x10963BD1 (0x050610963BD1)
As1 LCP: MRRU 1524 (0x110405F4)
As1 LCP: EndpointDisc 1 Local (0x13070174657374)
As1 LCP: O CONFACK [ACKrcvd] id 3 Len 24
As1 LCP: MRU 1500 (0x010405DC)
As1 LCP: MagicNumber 0x2CBF9DAE (0x05062CBF9DAE)
As1 LCP: MRRU 1500 (0x110405DC)
As1 LCP: EndpointDisc 1 Local (0x1306011AC16D)
As1 LCP: State is Open
```
與LCP協商的其他要素一樣,在CONFREQ和CONFACK的交換過程中,連線兩端必須同意

MRRU和EndpointDisc。連線的兩端必須傳送CONFACK才能建立協定。有關如何讀取debug ppp n**egotiation**輸出的詳細資訊,請參閱[瞭解d](//www.cisco.com/warp/customer/471/debug_ppp_negotiation.html)ebug ppp negotiation輸出的檔案。

在PPP協商和質詢握手身份驗證協定(CHAP)或密碼身份驗證協定(PAP)的LCP階段成功協商 MPPP後,Cisco IOS軟體將建立虛擬訪問介面來表示MPPP捆綁包。有關虛擬接入介面的使用和原 理的詳細資訊,請參閱[Cisco IOS文檔中的虛擬接入PPP功](//www.cisco.com/warp/customer/131/4.html)能。

在debug ppp negotiation輸出中,虛擬訪問介面的建立由以下命令指示:

As1 PPP: Phase is VIRTUALIZED 從此以後,網路控制協定的PPP協商由虛擬接入介面處理。例如:

**Vi1** PPP: Treating connection as a dedicated line **Vi1** PPP: Phase is ESTABLISHING, Active Open **Vi1** LCP: O CONFREQ [Closed] id 1 Len 37 ... **Vi1** PPP: Phase is UP **Vi1 IPCP**: O CONFREQ [Closed] id 1 len 10 **Vi1 IPCP**: Address 192.168.10.1 (0x0306C0A80A01) ...

建立MPPP連線後,可以在show ppp multilink命令的輸出中找到**連線信**息:

router#**show ppp multilink** Virtual-Access1, **bundle name is RemoteRouter** 0 lost fragments, 0 reordered, 0 unassigned, sequence 0x29/0x17 rcvd/sent 0 discarded, 0 lost received, 1/255 load Member links: 1 (max not set, min not set) **Async1**

*套件組合名稱*是連線的使用者端裝置的驗證使用者名稱。*成員連結*是作為套件組合的作用中成員的 實體介面的清單。在上方範例中,目前只有一條連結處於使用中狀態,但路由器可能在某些點向套 件組合新增更多連結。若要使用命令clear interface 介面斷開特定連結(而不是整個套件組合)的連 線。例如,clear interface Async1。

首先嘗試命名約定的順序(如套件組合名稱所示)可以使用命令<mark>multilink bundle-name</mark> 變更。

此外,show interface命令對虛擬訪問介面有效,就像對其他任何物理或邏輯介面一樣。所顯示的資 訊型別與任何其他show interface輸出中所顯示的資訊型別相同。

router#**show interface virtual-access 1**

Virtual-Access1 is up, line protocol is up

Hardware is Virtual Access interface

Description: **Multilink PPP to RemoteRouter**

*! -- This VAccess interface is conencted to "RemoteRouter"* Internet address is 192.168.10.1/24 MTU 1500 bytes, BW 7720 Kbit, DLY 100000 usec, reliability 255/255, txload 1/255, rxload 1/255 Encapsulation PPP, loopback not set Keepalive set (10 sec) DTR is pulsed for 5 seconds on reset LCP Open, **multilink Open**

*! -- multilink state should be Open for a successful connection* Open: IPCP Last input 00:00:01, output never, output hang never Last clearing of "show interface" counters 04:25:13 Queueing strategy: fifo Output queue 0/40, 0 drops; input queue 0/75, 0 drops 5 minute input rate 12000 bits/sec, 2 packets/sec 5 minute output rate 12000 bits/sec, 2 packets/sec 2959 packets input, 2075644 bytes, 0 no buffer Received 0 broadcasts, 0 runts, 0 giants, 0 throttles 0 input errors, 0 CRC, 0 frame, 0 overrun, 0 ignored, 0 abort 2980 packets output, 2068142 bytes, 0 underruns 0

output errors, 0 collisions, 0 interface resets 0 output buffer failures, 0 output buffers swapped out 0 carrier transitions

# <span id="page-9-0"></span>相關資訊

- <mark>- [瞭解debug ppp negotiation輸出](//www.cisco.com/warp/customer/471/debug_ppp_negotiation.html?referring_site=bodynav)</mark>
- [排除ISDN BRI鏈路上的第二次B通道呼叫故障](//www.cisco.com/warp/customer/471/ppp_multilink_ts.html?referring_site=bodynav)
- · [使用DDR撥號器對映配置BRI到BRI撥號](//www.cisco.com/warp/customer/129/config-bri-map.html?referring_site=bodynav)
- [Cisco IOS中的虛擬訪問PPP功能](//www.cisco.com/warp/customer/131/4.html?referring_site=bodynav)
- [PPP設計和調試](http://btobsearch.barnesandnoble.com/booksearch/isbninquiry.asp?ISBN=0201185393&pdf=y&userid=554E0CAT6P&btob=Y&referring_site=bodynav)
- [PPP支援頁面](//www.cisco.com/cgi-bin/Support/browse/psp_view.pl?p=Internetworking:PPP&referring_site=bodynav)
- [技術支援 Cisco Systems](//www.cisco.com/en/US/customer/support/index.html?referring_site=bodynav)